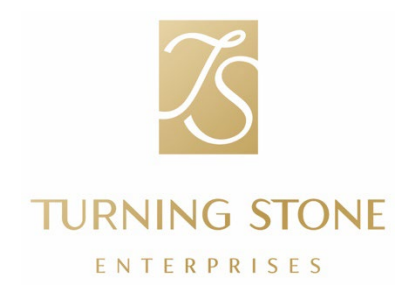

ZA: Svi članovi �ma OD: Jim Langin, Potpredsjednik Operacija ljudskih resursa KOPIJA: Kawel LauBach, Viši potpredsjednik za ljudske resurse i kulturu PREDMET: Informacije o obrascu W-2 koji se podnosi na kraju godine

Kako se bliži predstojeća sezona obračunavanja poreza, važno je da se dobro pripremimo. Tim za ljudske resurse i kulturu tu je da vam pruži osnovne informacije i sredstva koja će vam biti od pomoći.

Ključni datumi:

- Distribucija obrazaca W-2: Obrasci W-2 će biti poslati svim članovima tima do 31. januara 2024. Ako ste se odlučili za primanje dokumenata poštom, poslaćemo vam vaš obrazac W-2 na adresu koju ste naveli na UKG portalu. Izdvojite trenutak da ažurirate svoje podatke za kontakt koji su navedeni na UKG portalu kako biste osigurali uslove za primanje svog obrasca W-2.
	- o Možete ažurirati svoje podatke za kontakt u aplikaciji UKG tako što ćete otići na Meni/Profil/Uredi ili putem interneta tako što ćete otići na [e14.ultipro.com/Login.aspx,](https://e14.ultipro.com/Login.aspx) Ja/Ime i prezime, Adresa, i Telefon/Uredi.
	- $\circ$  Ako ste zaboravili svoju lozinku za pristup UKG portalu, samo kliknite na "Zaboravili ste lozinku?" i na vašu adresu e-pošte bit će poslata veza za poništavanje lozinke.

Poreski resursi:

- Ako vam je potrebna dodatna kopija vašeg W-2 obrasca, možete je odštampati tako što ćete se prijaviti na UKG portal na [e14.ultipro.com/Login.aspx,](https://e14.ultipro.com/Login.aspx) i otići na Myself/Pay/W-2. Pogledajte snimke ekrana date u nastavku.
- Softver TurboTax: Upute za korištenje softvera TurboTax preko UKG portala date su u nastavku.

Budite slobodni posjetiti tim za People and Culture u bilo koje vrijeme ako vam je potrebna podrška.

Hvala vam!

## Pristup vašem obrascu W-2 na portalu UKG

Lako je pristupiti vašim podacima iz obrasca W-2 na portalu UKG putem njegove mrežne stranice. Pristup se najlakše ostvaruje sa mrežnim preglednicima Safari ili Google Chrome na desktop računaru (u poređenju s mobilnim telefonom). Prijavite se na svoj UKG račun na [e14.ultipro.com/Login.aspx](https://e14.ultipro.com/Login.aspx) (pristupni kôd za kompaniju je onehcm) i slijedite ove korake:

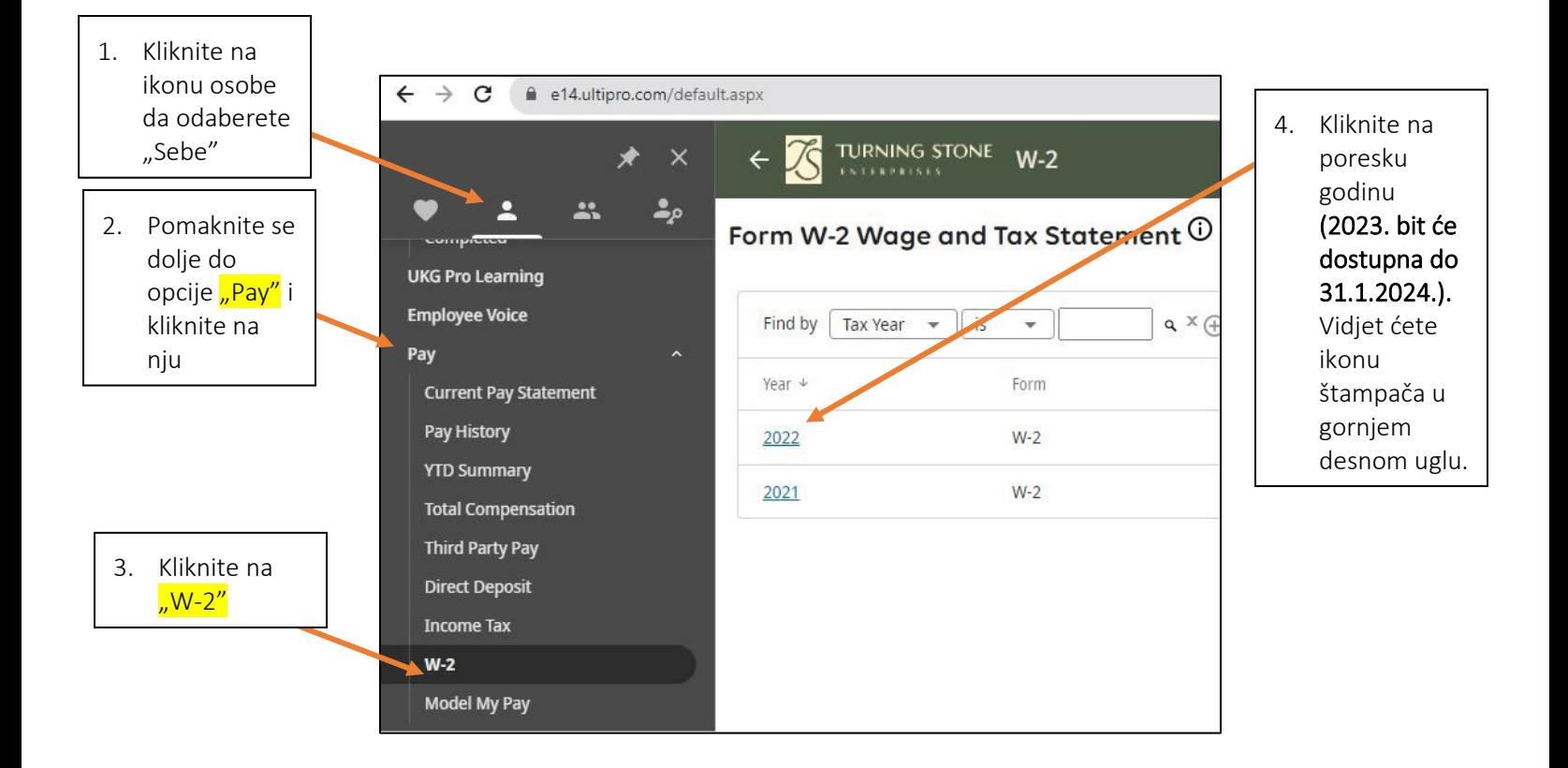

Za pomoć u pristupu vašem obrascu W-2, nazovite tim za People and Culture na 315-356-1800 ili pošaljite poruku na adresu e-pošte [PeopleAndCulture@turningstone.com](mailto:PeopleAndCulture@turningstone.com)

Ako imate pitanja u vezi sa informacijama o vašem obrascu W-2, pozovite sektor za Payroll na 315-829-8925 ili pošaljite poruku na adresu e-pošte [Payroll@turningstone.com.](mailto:Payroll@turningstone.com)

TurboTax je samouslužni program za prijavu poreza integriran u portal UKG. Lako je uvesti svoj obrazac W-2 sa nekoliko klikova i prijaviti svoje poreze uz naknadu koristeći TurboTax.

- Sva pitanja o programu TurboTax će morati proći direktno kroz TurboTax na 1-800-446-8848
- Da biste koristili TurboTax, slijedite upute iznad za pristup svom obrascu W-2. Nakon što pristupite svom obrascu W-2, kliknite na ikonu "TurboTax".

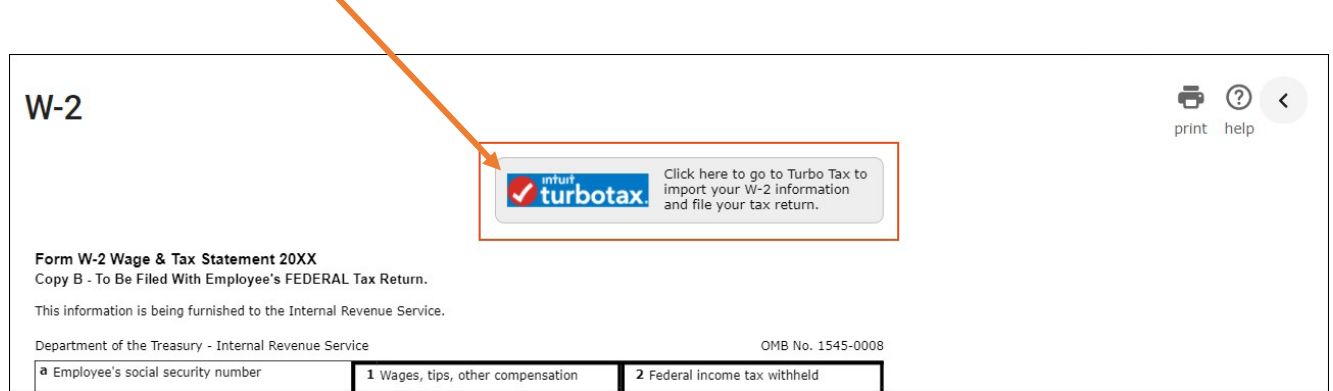

- Uvezite svoj W-2 nakon otvaranja TurboTax:
- Nakon što otvorite TurboTax sa portala UKG, možete lako uvesti informacije sa svog obrasca W-2.
- Za potvrdu vašeg identiteta, od vas će biti zatražene sljedeće informacije sa vašeg obrasca W-2:
	- o Pravni naziv
	- o Identifikacioni broj poslodavca (EIN) iz polja B (Box B) obrasca W-2
	- o Broj socijalnog osiguranja iz polja A (Box A) obrasca W-2

Kako biste vidjeli dodatne resurse sa mrežne stranice podrške Intuit Support koji mogu pomoći u vezi sa programom TurboTax, kliknite na donje veze:

Detaljna uputstva o uvozu vaših podataka iz obrasca W-2 pronađite klikom na ovu vezu: Kako da uvezem ili

[unesem svoj obrazac](https://ttlc.intuit.com/questions/3545645-how-do-i-import-or-enter-my-w-2) W-2.

- Video-zapis s demonstracijom uvoza vaših podataka iz obrasca W-2 pogledajte nakon klika na ovu vezu: [Kako da](https://ttlc.intuit.com/questions/1934390-how-do-i-import-or-enter-my-w-2)  uvezem svoj obrazac W-2 - Video-[zapis za podršku s poreskim pitanjima.](https://ttlc.intuit.com/questions/1934390-how-do-i-import-or-enter-my-w-2)
- Informacije o izradi slike vašeg obrasca W-2 u mobilnoj aplikaciji TurboTax pronađite klikom na ovu vezu: Kako da